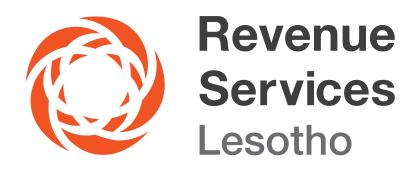

## HOW TO FILE A TAX RETURN USING INTERIM E-FILING

## HOW TO FILE A TAX RETURN USING INTERIM E-FILING

You can file using interim e-filing by following the steps below:

- 1. Visit the RSL website www.rsl.org.ls
- 2. Go to E-SERVICES Interim E-filing
- 3. Use your Electronic Tax Clearance Certificate (E-TCC) credentials (TIN & Password) to login to the system or if you have not yet registered for E-TCC, click on e-Clearance Certificates, then follow registration steps. Only forms related to the Tax types you are registered for will be displayed.
- 4. Fill in the relevant fields in the form(s) and attach relevant documents (financial statement, PAYE schedule, VAT schedule, P16 (tax certificate) related to the tax type you are filing for.

To authenticate your declaration remember to sign under "Declaration of a Taxpayer or Representative" or if a Tax agent is submitting on behalf of a client the tax agent s should sign under "Declaration of a Paid Preparer" and then click to submit.

5. After submission you will immediately receive confirmation sms indicating that your return was submitted successfully.

The sms is attached with a link that bears a copy of a Tax return you just submitted, click on the link and the copy of a return will appear with a digital stamp.

For more information, please contact us on:

Email: Info@rsl.org.ls Tollfree no: 80022009